## How to Login to Spelling City at Home

1. Have your student open Google Chrome or Safari on their device.

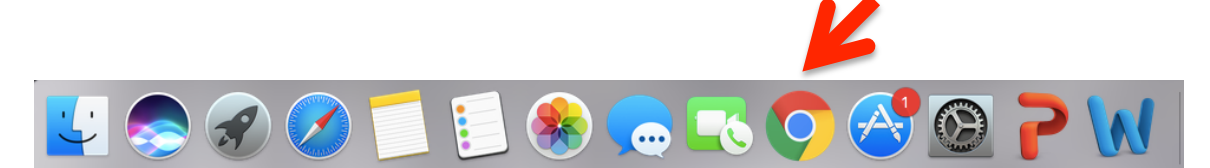

2. Next, have your student login into their Gmail account using their PVlearners login. They should have this information on an index card in the front of their take home folder.

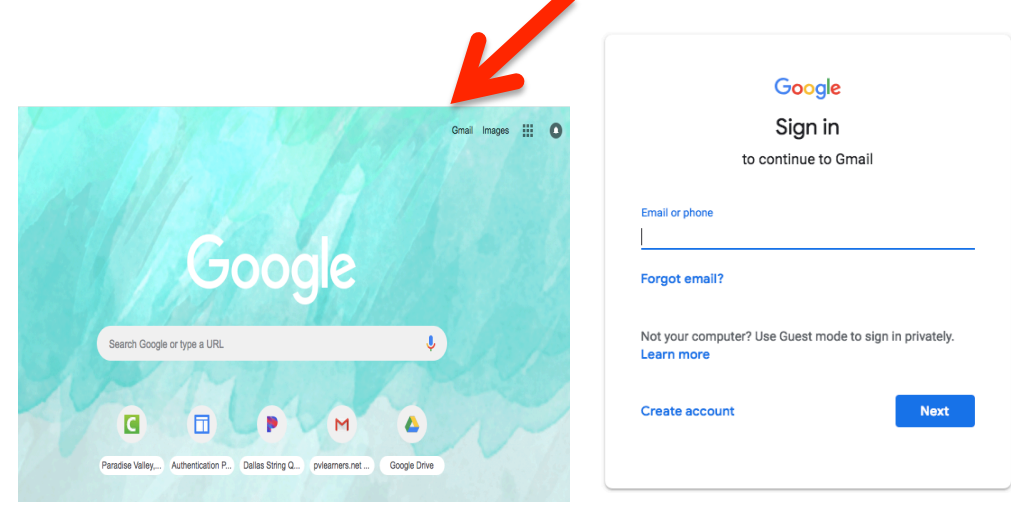

3. Open a new tab and in the URL box type in SpellingCity.com

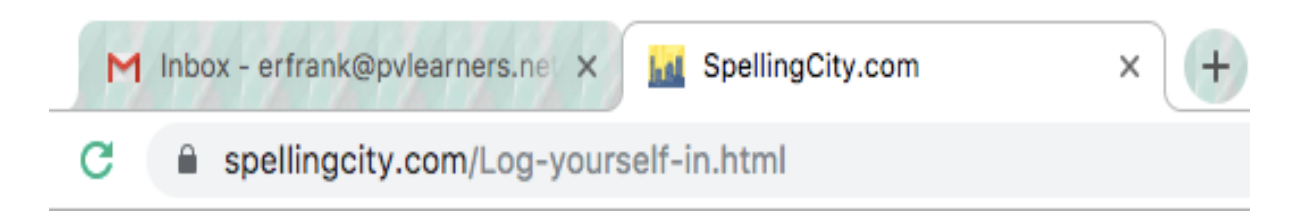

4. Once on the website click the login button on the left side of the screen.

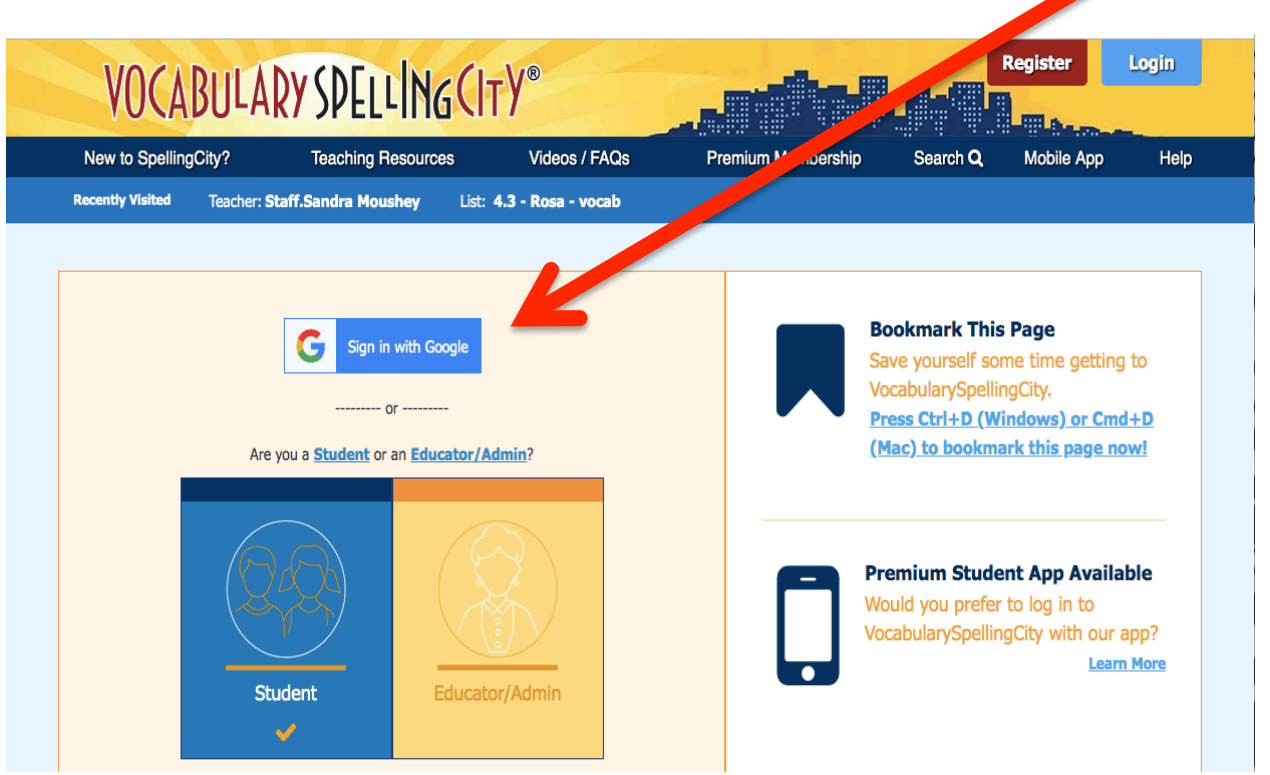

5. A screen might appear asking you which Google account you would like to use. Please click your student's account. The next time you log in, the device will hopefully remember you.

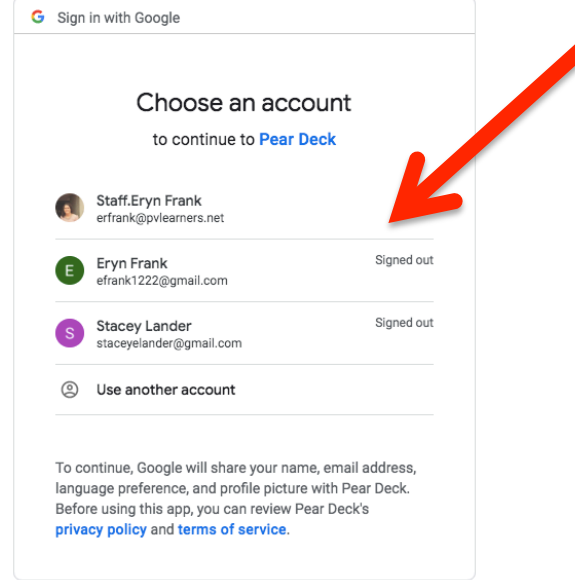

6. You are now in and ready to learn  $\odot$